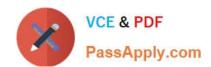

## MB6-702<sup>Q&As</sup>

Microsoft Dynamics AX 2012 R3 Financials

## Pass Microsoft MB6-702 Exam with 100% Guarantee

Free Download Real Questions & Answers PDF and VCE file from:

https://www.passapply.com/mb6-702.html

100% Passing Guarantee 100% Money Back Assurance

Following Questions and Answers are all new published by Microsoft
Official Exam Center

- Instant Download After Purchase
- 100% Money Back Guarantee
- 365 Days Free Update
- 800,000+ Satisfied Customers

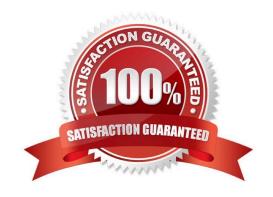

# VCE & PDF PassApply.com

#### https://www.passapply.com/mb6-702.html

2021 Latest passapply MB6-702 PDF and VCE dumps Download

#### **QUESTION 1**

Which statement about generating deposit slips is correct?

- A. You can generate one deposit slip per bank account for multiple journals.
- B. You can generate one deposit slip for multiple journals each day.
- C. You can generate one deposit slip per journal per bank account.
- D. You can generate separate deposit slips for each voucher depending on the number of vouchers in a journal.

Correct Answer: C

Use deposit slips to deposit payments that were made in a journal into bank accounts. The transactions for which the Use a deposit slip check box is selected in the Journal voucher form are displayed on a separate deposit slip for each bank account.

Reference: Create a deposit slip [AX 2012]

#### **QUESTION 2**

You are setting up cash flow forecasting in Microsoft Dynamics AX 2012. You need to ensure that the budget entries are shown in the cash flow. Which action should you perform?

- A. Set up the settle accounts for the vendor/customer posting profiles to include with the budget accounts.
- B. Set up the cash flow forecast in the Accounts receivable and Accounts payable modules.
- C. Include the cash flow forecast for the budget model.
- D. Calculate the cash flow forecasts for the budget accounts.

Correct Answer: C

You can include budgets that are created from budget models in cash flow forecasts.

1.

Click Budgeting > Setup > Basic budgeting > Budget models.

2.

If you want the cash flow forecast to include budgets that are based on a specific budget model, select the Cash flow forecasts check box on the General FastTab. Close the form.

3.

Click General ledger > Common > Main accounts.

4.

Select a main account that is based on the budget model from step 2, and that you want to include in the cash flow

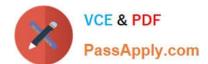

### https://www.passapply.com/mb6-702.html

2021 Latest passapply MB6-702 PDF and VCE dumps Download

forecast. On the Action Pane, click Edit.

5.

In the Select the level of main account to display field, select Companies, and then select a legal entity in the Companies field. On the Setup FastTab, click Cash flow forecast.

Etc.

Reference: Include budgets in cash flow forecasts [AX 2012]

#### **QUESTION 3**

The encumbrance process is enabled in your Microsoft Dynamics AX environment.

A buyer for your organization creates a purchase order for a \$10,000 contract with a lawyer who is providing legal advice related to a claim. You post an invoice for \$2,000 from the lawyer for the cost of his services so far.

What is the encumbrance amount for the contract with the lawyer after the invoice is posted?

A. \$2,000

B. \$8,000

C. \$10,000

D. S12,000

Correct Answer: B

Example

You create a purchase order with 35,000.00 in encumbered funds for the expected purchase of computers and related items. You later create and confirm a vendor invoice for a 22,000.00 purchase from a computer vendor. The relieved

amount of the encumbrance is 22,000.00 and the remaining amount of the encumbrance is 13,000.00.

Reference: Encumbrance summary (form) [AX 2012]

#### **QUESTION 4**

What is the purpose of an account structure?

- A. To assign a default offset account to a main account
- B. To define the valid main account and financial dimension combinations
- C. To classify and group main accounts for analysis purposes
- D. To control how transactions are sorted and fields are printed on reports

Correct Answer: B

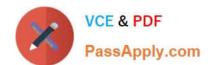

## https://www.passapply.com/mb6-702.html

2021 Latest passapply MB6-702 PDF and VCE dumps Download

A relational chart of accounts uses an account structure that requires that you set up valid accounts and financial dimension values, and then set up rules to specify how the accounts and dimensions will come together to create account structures. Setting up valid combinations helps make sure that data entry is accurate.

Reference: About the Configure account structures form [AX 2012]

#### **QUESTION 5**

You need to configure a workflow to approve all budget amounts at the line level. Which workflow configuration type should you use?

- A. Budget register entry workflow
- B. Ledger fixed assets budget journal workflow
- C. Budget plan workflows
- D. Budget account entry workflow

Correct Answer: D

If the budget account entry lines require different workflow approvals, you must use a Budget account entry workflow to create different workflow configurations. For example, you might use one Budget account entry workflow configuration to review and approve a high amount, and another Budget account entry workflow configuration to review and approve a low amount.

Reference: Set up Budgeting workflows [AX 2012]

MB6-702 Practice Test MB6-702 Exam Questions

MB6-702 Braindumps

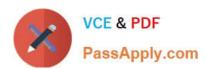

To Read the Whole Q&As, please purchase the Complete Version from Our website.

## Try our product!

100% Guaranteed Success

100% Money Back Guarantee

365 Days Free Update

**Instant Download After Purchase** 

24x7 Customer Support

Average 99.9% Success Rate

More than 800,000 Satisfied Customers Worldwide

Multi-Platform capabilities - Windows, Mac, Android, iPhone, iPod, iPad, Kindle

We provide exam PDF and VCE of Cisco, Microsoft, IBM, CompTIA, Oracle and other IT Certifications. You can view Vendor list of All Certification Exams offered:

https://www.passapply.com/allproducts

## **Need Help**

Please provide as much detail as possible so we can best assist you. To update a previously submitted ticket:

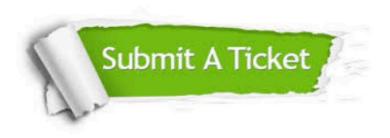

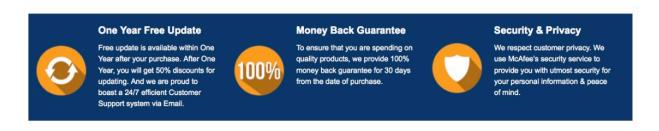

Any charges made through this site will appear as Global Simulators Limited.

All trademarks are the property of their respective owners.

Copyright © passapply, All Rights Reserved.